# "WHO I AM" ASSIGNMENT

## 2. DIGITAL SELF-PORTRAIT TIMELINE: 4 DAYS

This is a very unique and creative way to use Photoshop to manipulate an image(s) of yourself. You will **create a digital style self-portrait inspired by various artists.**

#### **Preliminary Work: Sketchbook**

#### **Step 1: Research (Inspiration)**

- Google various artists and their styles such as, **David Hockney (Photomontage), Picasso (Cubist Style) and Wedha's Pop Art Portrait (WPAP)**. Research these styles and find **2 examples** from the web as inspiration - into **Research folder**.

#### **Step 2: Brainstorm (Sketchbook)**

- a) What are you **trying to communicate** with your self-portrait?
- b) **Choose a way to photograph yourself:**
	- straight forward images (i.e. variety of different facial expressions)
	- showing images over time (i.e. past through present)
	- different perspectives in one image (i.e. variety of angles)

c) Think about **element/principles of design** : Which facial feature will be your focal point? How will you make this a focal point (i.e. large vs. small, contrast, texture, etc.)? Which colour scheme will you be using (i.e. cool vs. warm)?

#### **Step 3: Sketch ROUGH drawing of your self-portrait (Sketchbook)**

**Take or Find photographs of yourself. Upload or email them to your computer.** 

**Begin CREATIVE PROCESS in Photoshop!**

### **Step 4: Photoshop and create a NEW FILE:**

 **File title: Self-Portrait Image Size: Width = 8 inches Height= 11 inches Resolution= 300 dpi** 

**Step 5:** Pick **ONE** photo to be your base image (background) in the NEW FILE.

- **Step 6:** Using the **selection tool (rectangular marquee and polygonal lasso)** select sections of yourself and superimpose these on your base picture.
- **Step 7:** Using **image adjustments, filters and drop shadow** techniques try altering certain areas of your portrait in a creative and visually interesting way. Think about the elements and principles of art (emphasis, contrast, colour, etc.) to help guide your design.

Once complete SAVE FINISHED WORK AS **jpg. and psd. file** - then drag it into **LastName - Who I AM**

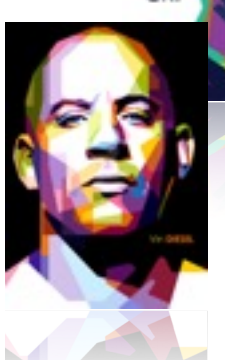

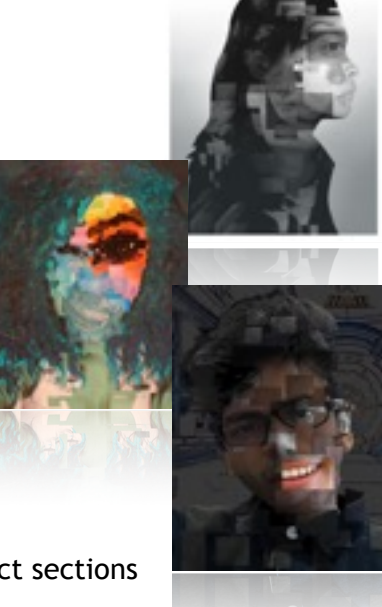

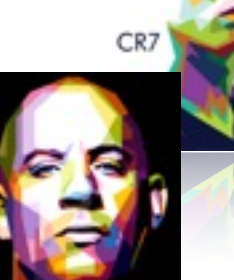